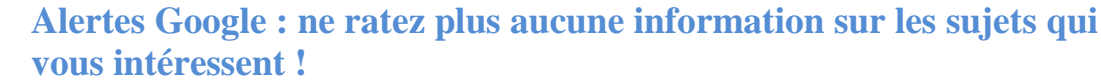

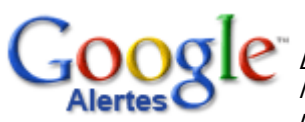

La profusion des sites et des publications rend les recherches Internet souvent longues et fastidieuses. Même en y consacrant du temps, vous risquez tout de même de négliger certaines sources. Prenez un raccourci ! Les alertes Google font le travail à votre place avec une exhaustivité inégalée !

## Pourquoi s'abonner aux alertes Google ?

Les applications de ses alertes sont multiples. Elles vous permettent d'organiser facilement :

• Votre veille de la concurrence : vous créez une alerte avec le nom des entreprises que vous suivez.

• Votre diagnostic de notoriété Web **:** créez une alerte avec votre propre nom, vous saurez immédiatement tout ce qui a été dit sur vous !

- Votre revue de presse économique, marketing, sectorielle, etc…
- Vos recherches sur Internet : dès que vous souhaitez approfondir un sujet, trouver des actualités précises, etc.

## Comment ça marche ?

Le principe est simple, vous venez de lancer une recherche dans Google. Vous obtenez une page de résultats. Si vous relanciez la même recherche une semaine plus tard, il y a de fortes chances pour que vous n'obteniez plus les mêmes résultats.

Les alertes Google se fondent sur ce constat. Concrètement, vous enregistrez des recherches et recevez tous les nouveaux sites, articles, discussions comportant les mots clés utilisés pour réaliser votre recherche initiale par e-mail (ou via un flux RSS si vous choisissez cette option).

## Mode d'emploi :

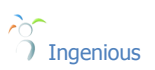

Vous choisissez la fréquence d'envoi de vos alertes : selon l'actualité, une fois par jour ou une fois par semaine

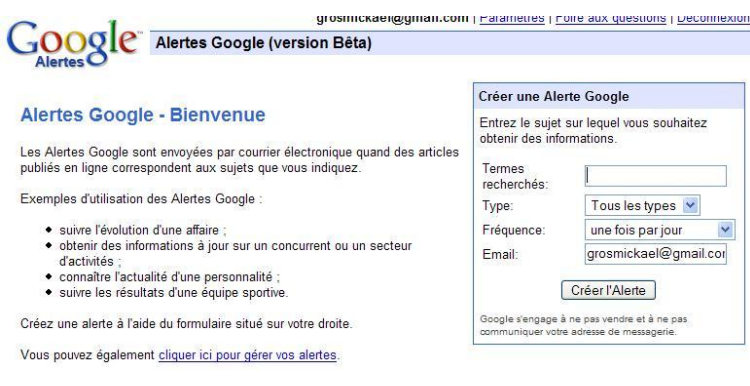

Vous n'avez plus qu'à renseigner votre adresse e-mail pour créer l'alerte.

**2**Soyez précis dans les termes recherchés. Choisissez les appellations les plus couramment utilisées pour définir vos sujets de recherche. Par exemple, tapez «services à la personne » plutôt que « services aux personnes ».

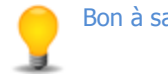

Bon à savoir:

Vous pouvez choisir un flux RSS pour recevoir vos alertes. Pou utiliser cette option, vous devez disposer d'un [compte](https://www.google.com/accounts/ServiceLogin?service=mail&passive=true&rm=false&continue=http%3A//mail.google.com/mail/?hl=fr&ui=html&zy=l&bsv=zpwhtygjntrz&scc=1<mpl=default<mplcache=2&hl=fr)  [Gmail](https://www.google.com/accounts/ServiceLogin?service=mail&passive=true&rm=false&continue=http%3A//mail.google.com/mail/?hl=fr&ui=html&zy=l&bsv=zpwhtygjntrz&scc=1<mpl=default<mplcache=2&hl=fr)

$$
\begin{array}{|c|c|}\n\hline\n\end{array}\n\quad \text{Ingenious} \begin{array}{|c|}\n\hline\n3\n\end{array}
$$